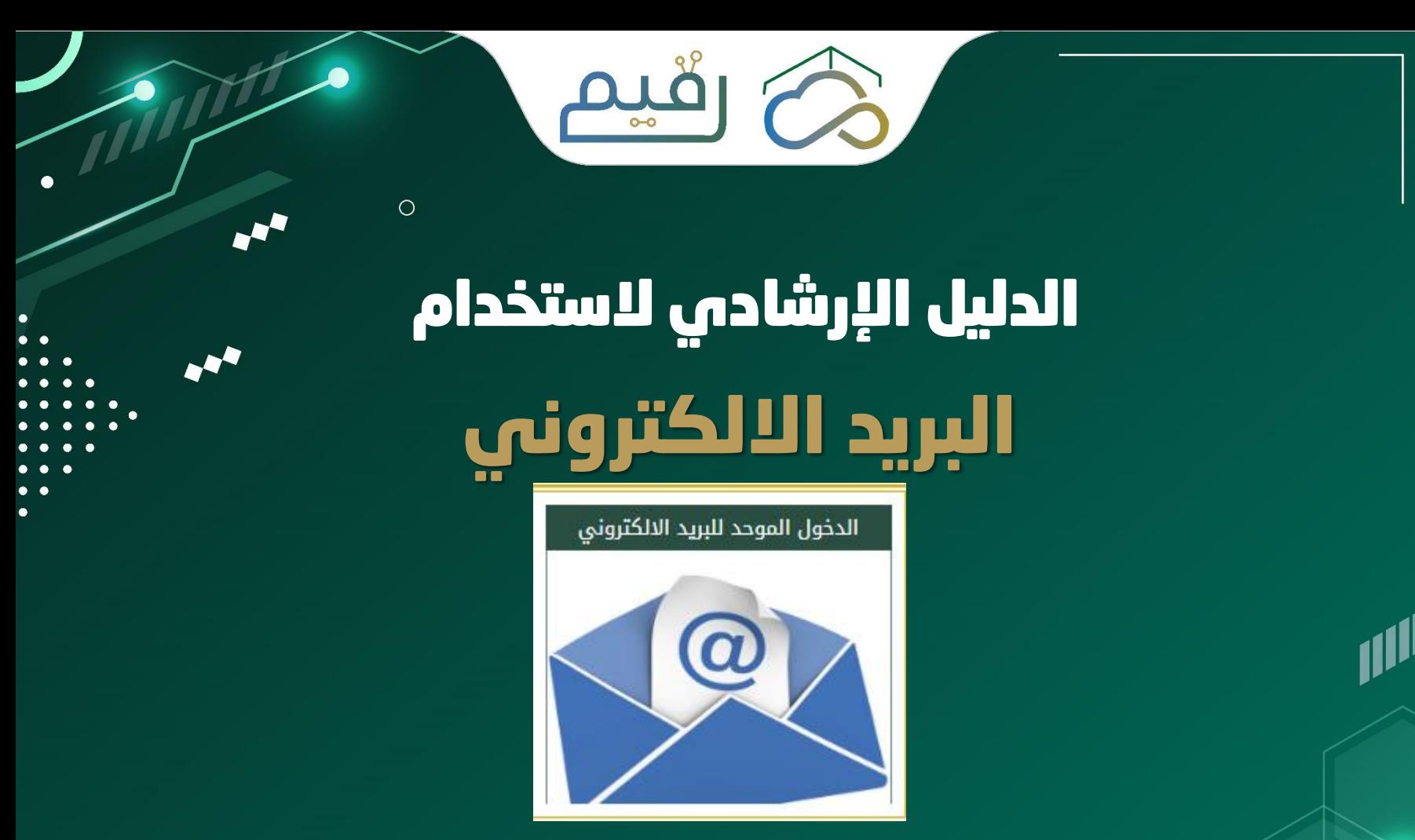

على موقع الرئاسة العامة لشؤون المسجد الحرام والمسجد النبوي

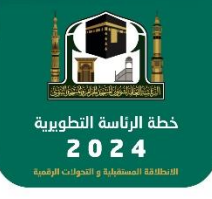

اإلدارة الــــــعـــــــامــــــة لــــــتــــــقــــــنـــــــيـــــــة الـــــــمـــــعـــــلــــــومــــــات

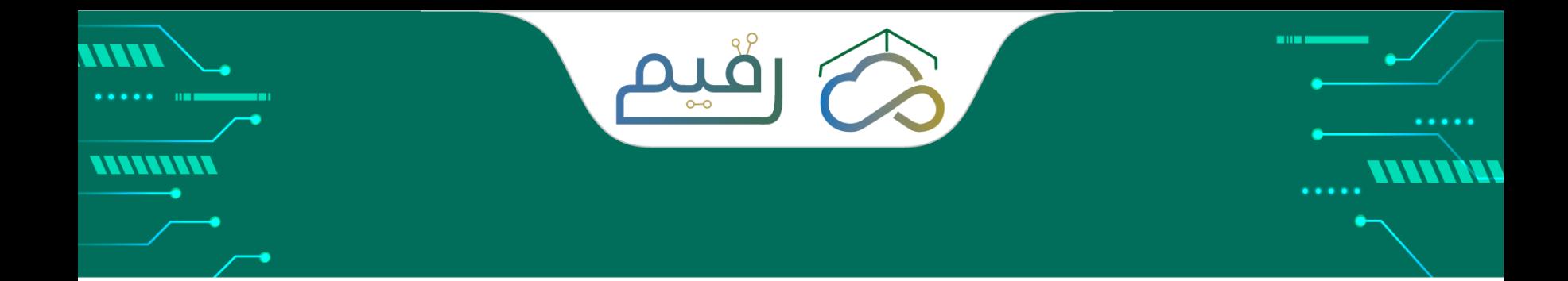

## المحتويات

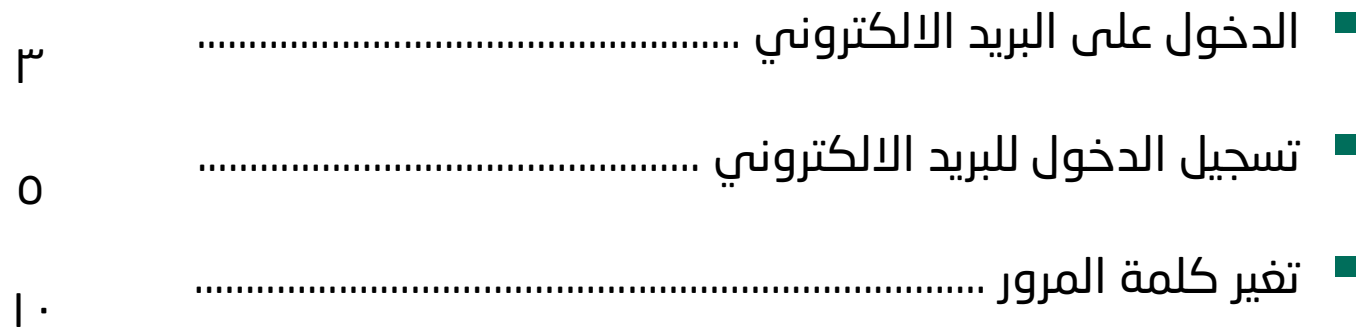

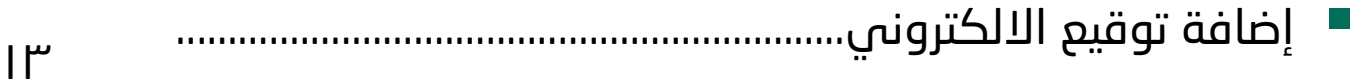

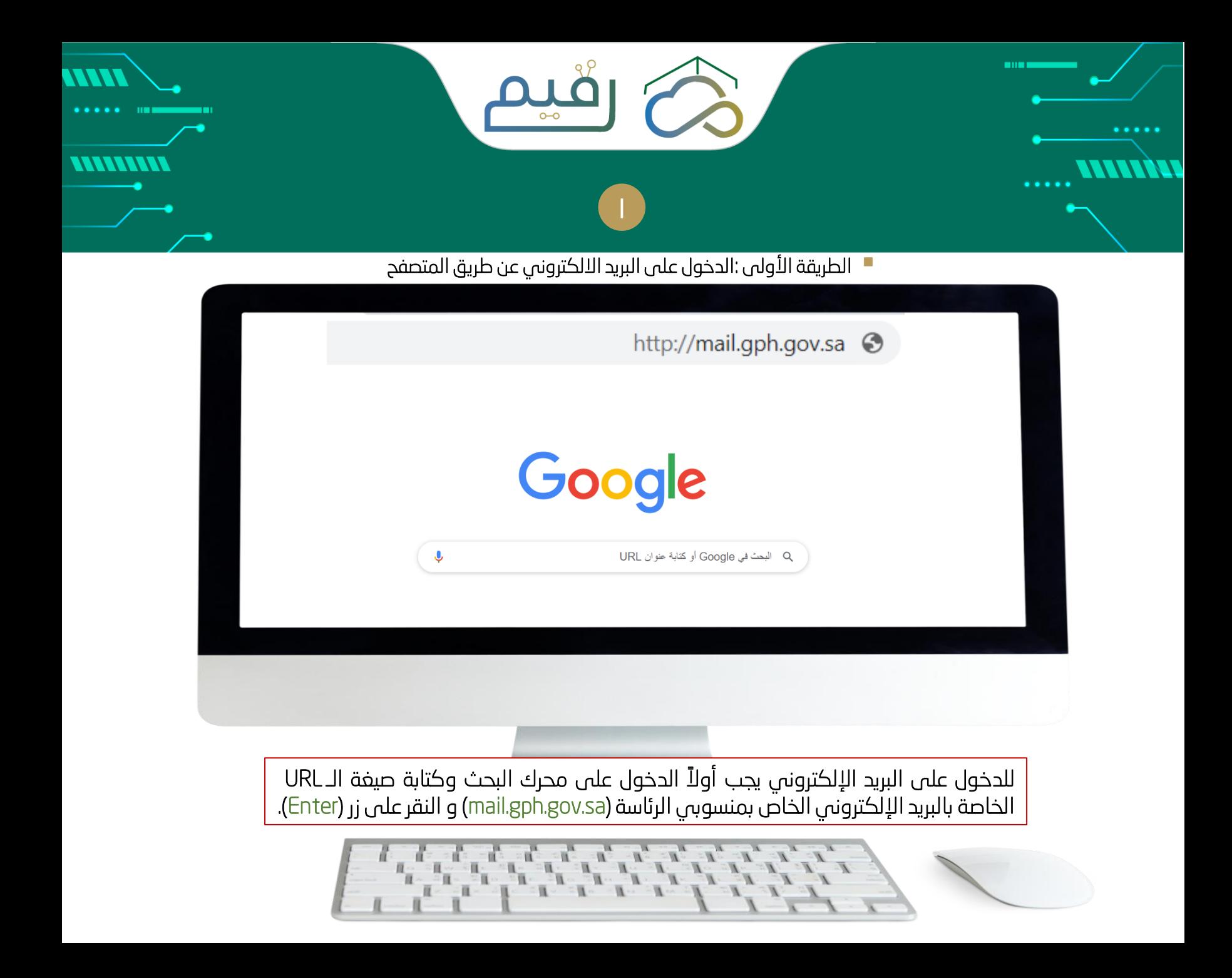

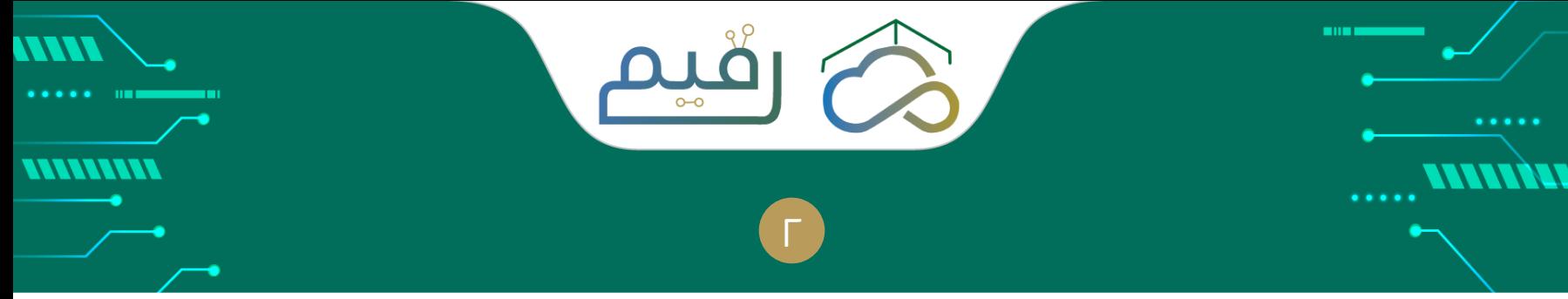

الطريقة الثانية: الدخول على البريد اللكتروني عن طريق موقع الرئاسة

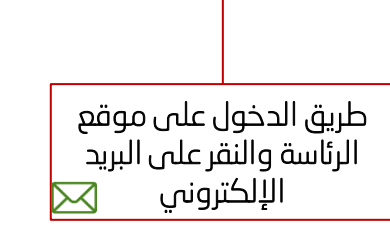

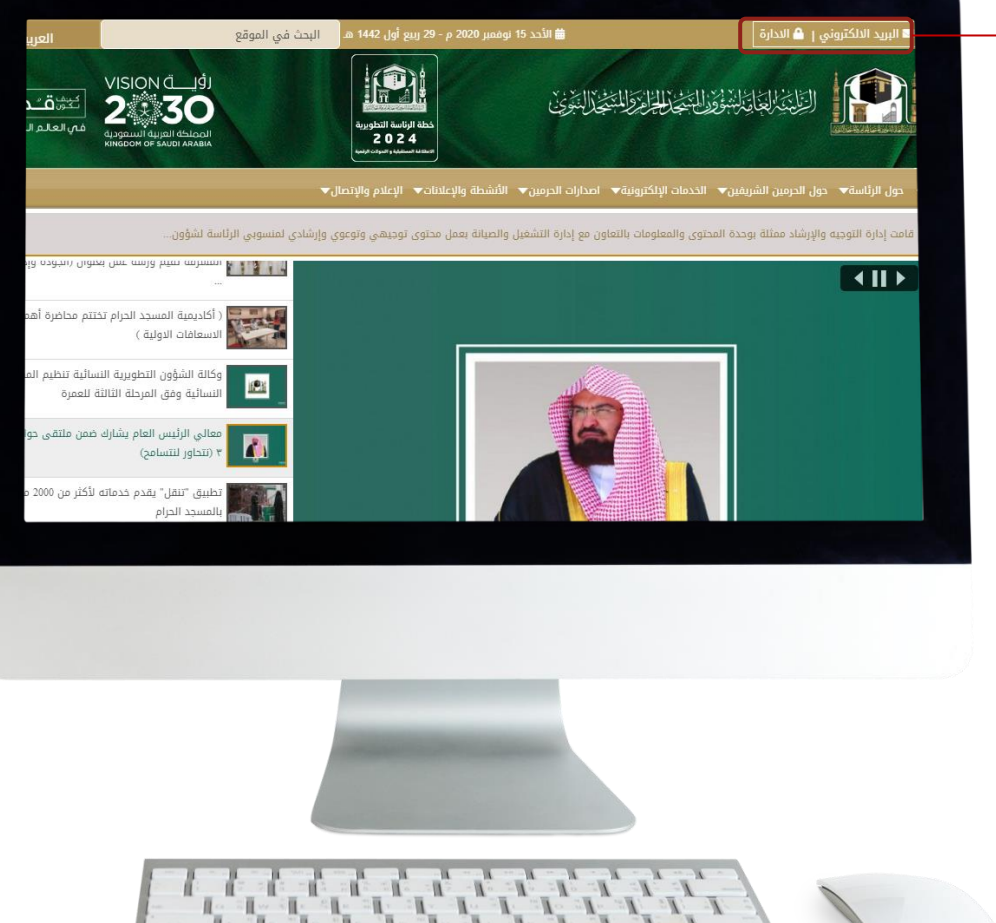

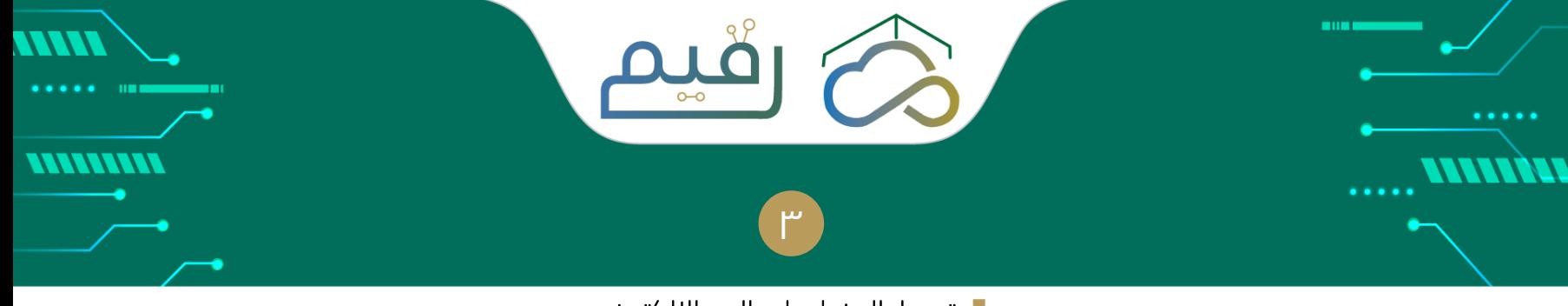

تسجيل الدخول على البريد اللكتروني

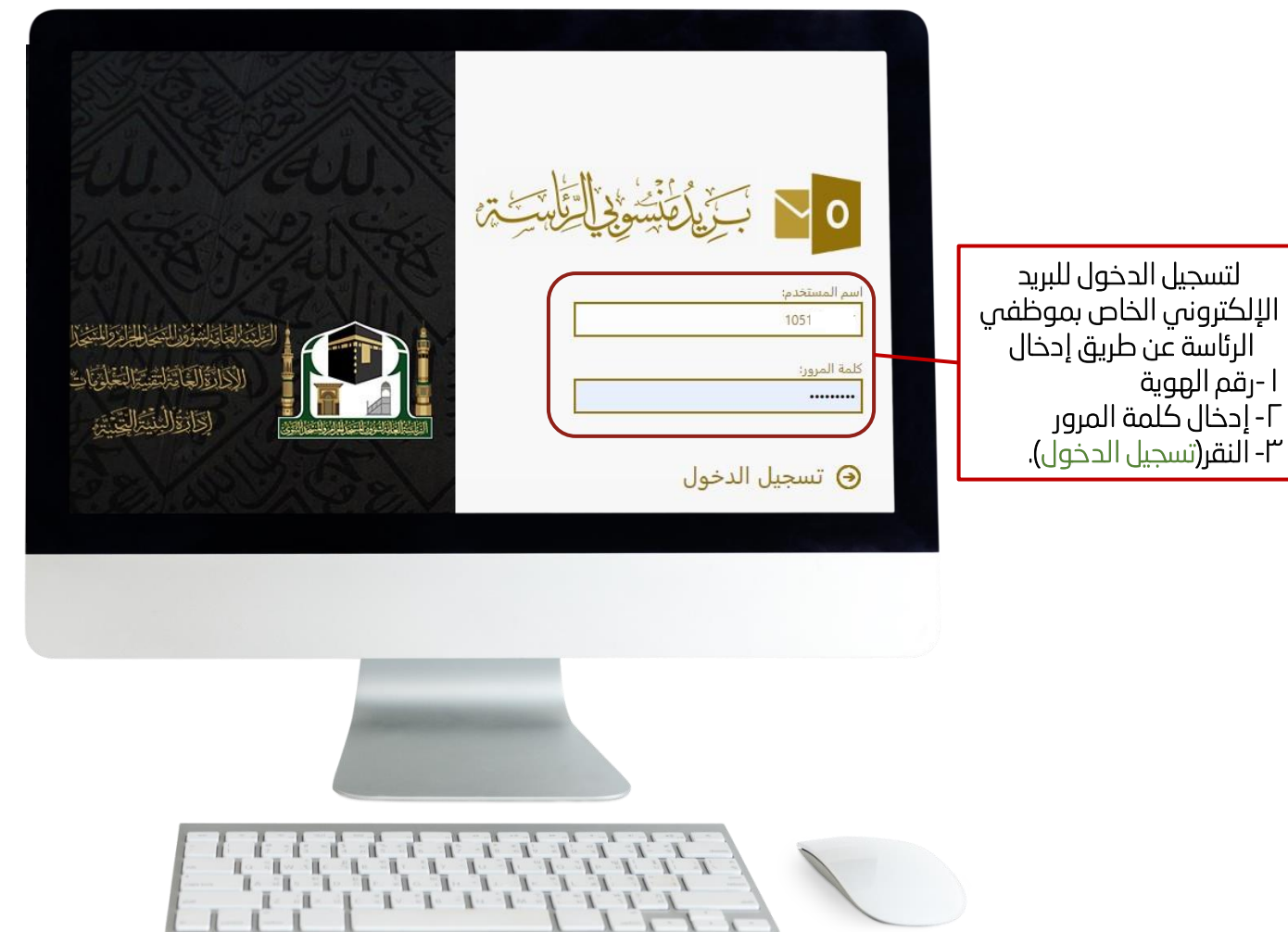

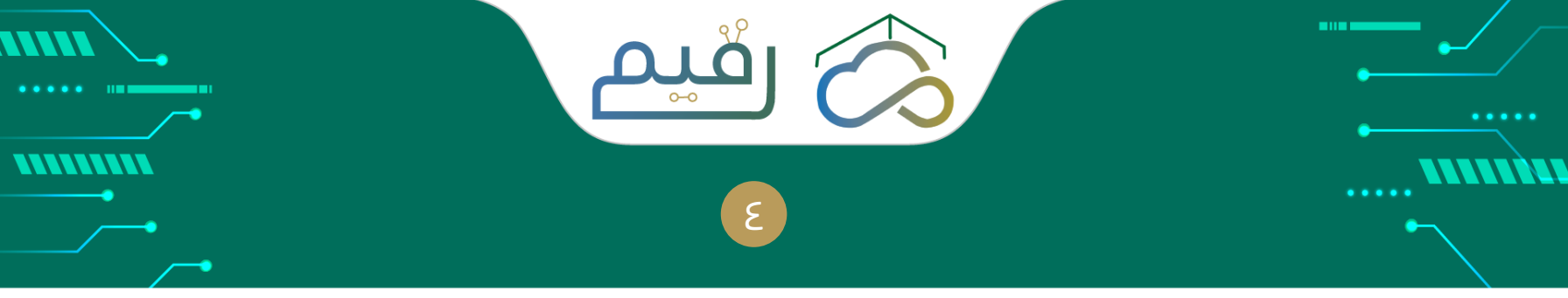

تسجيل الدخول على البريد اللكتروني

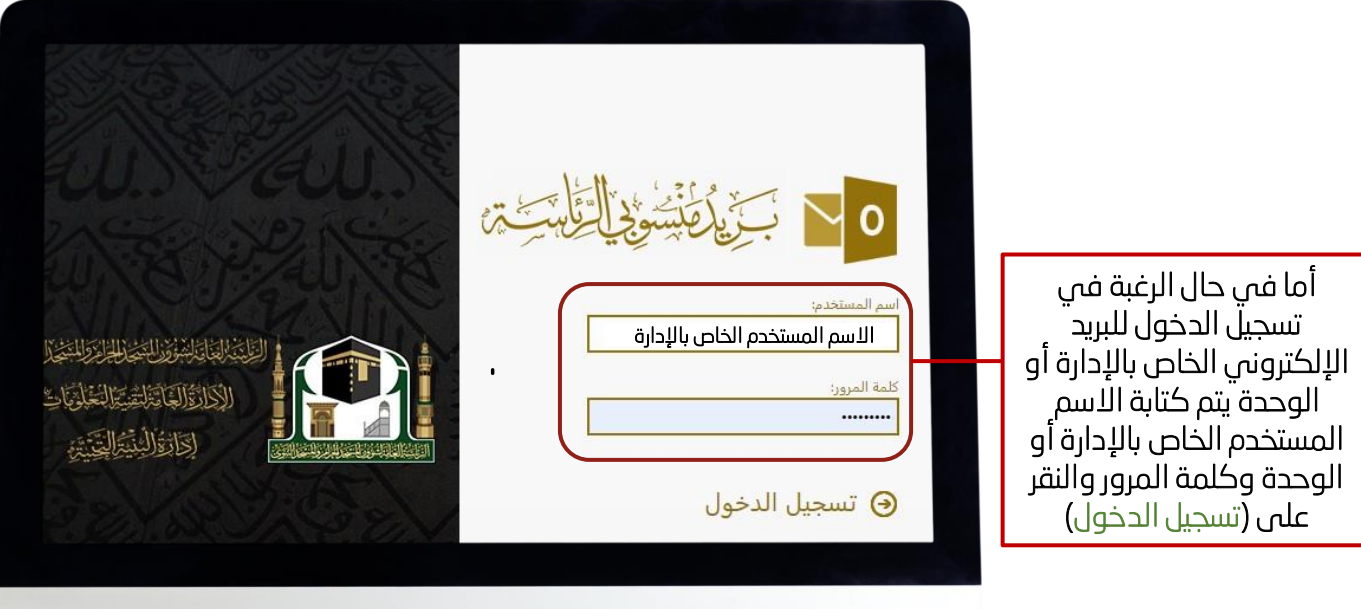

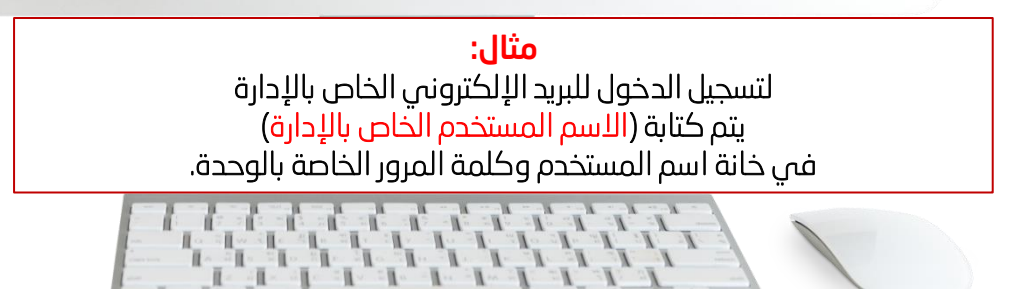

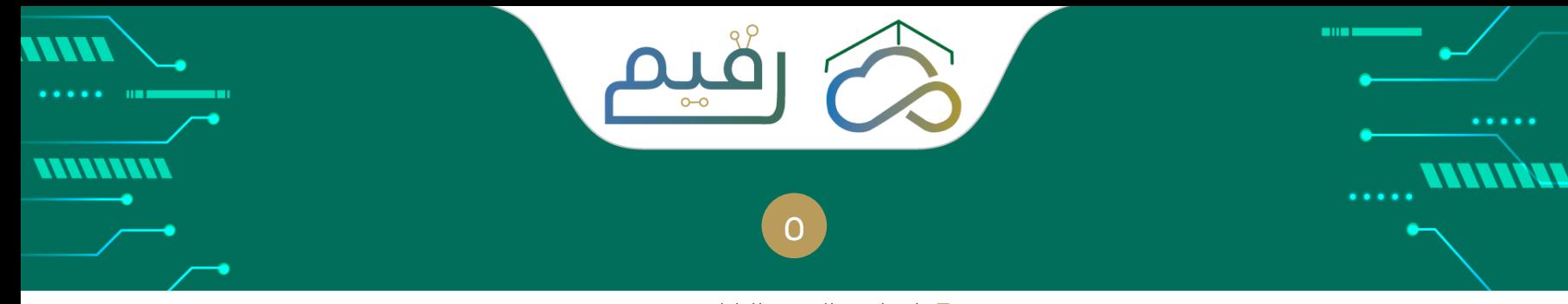

انشاء رسالة بريد اللكتروني

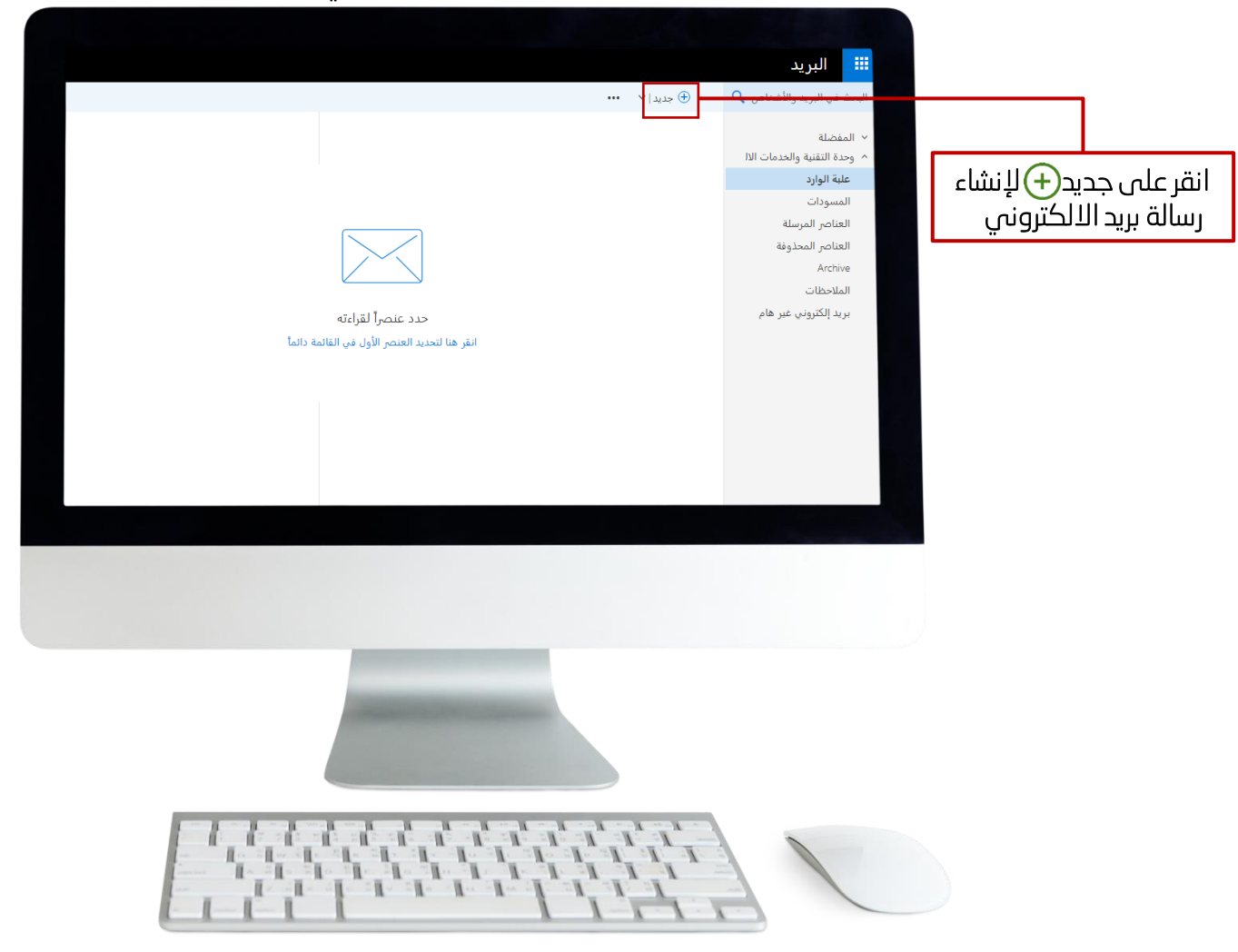

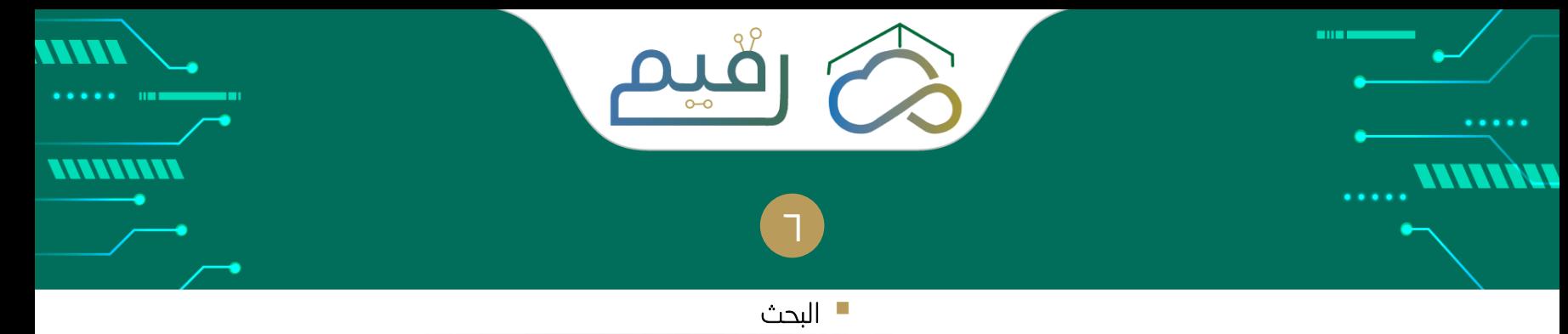

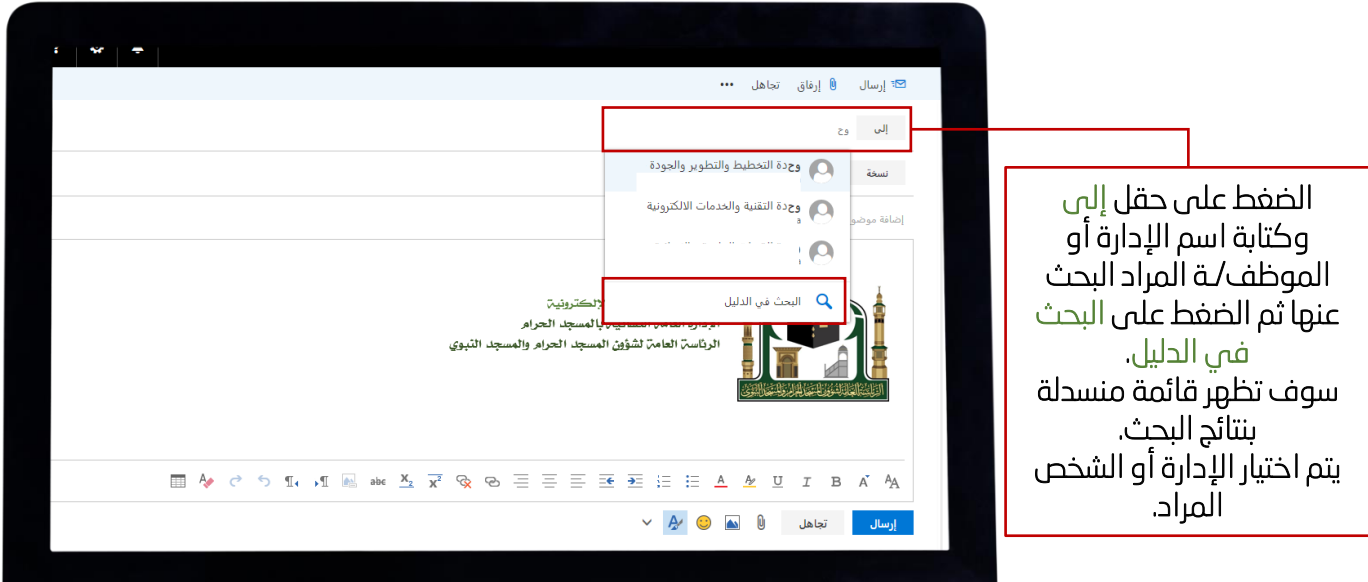

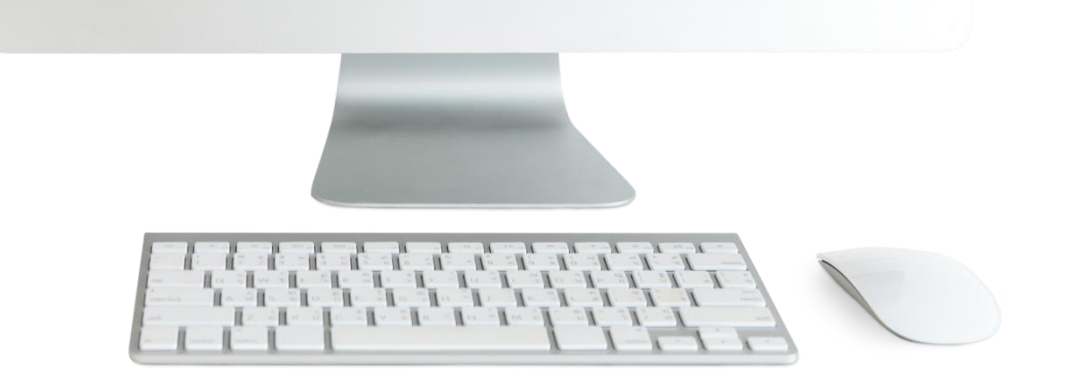

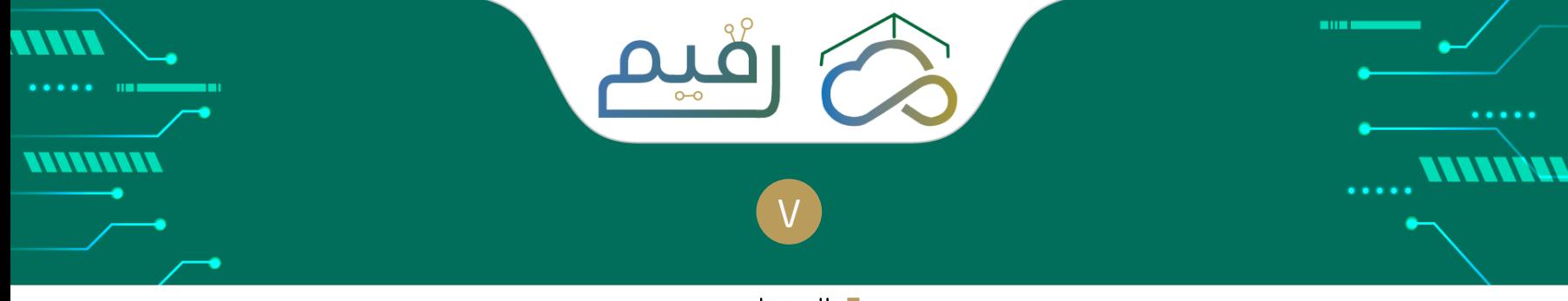

## المرفقات

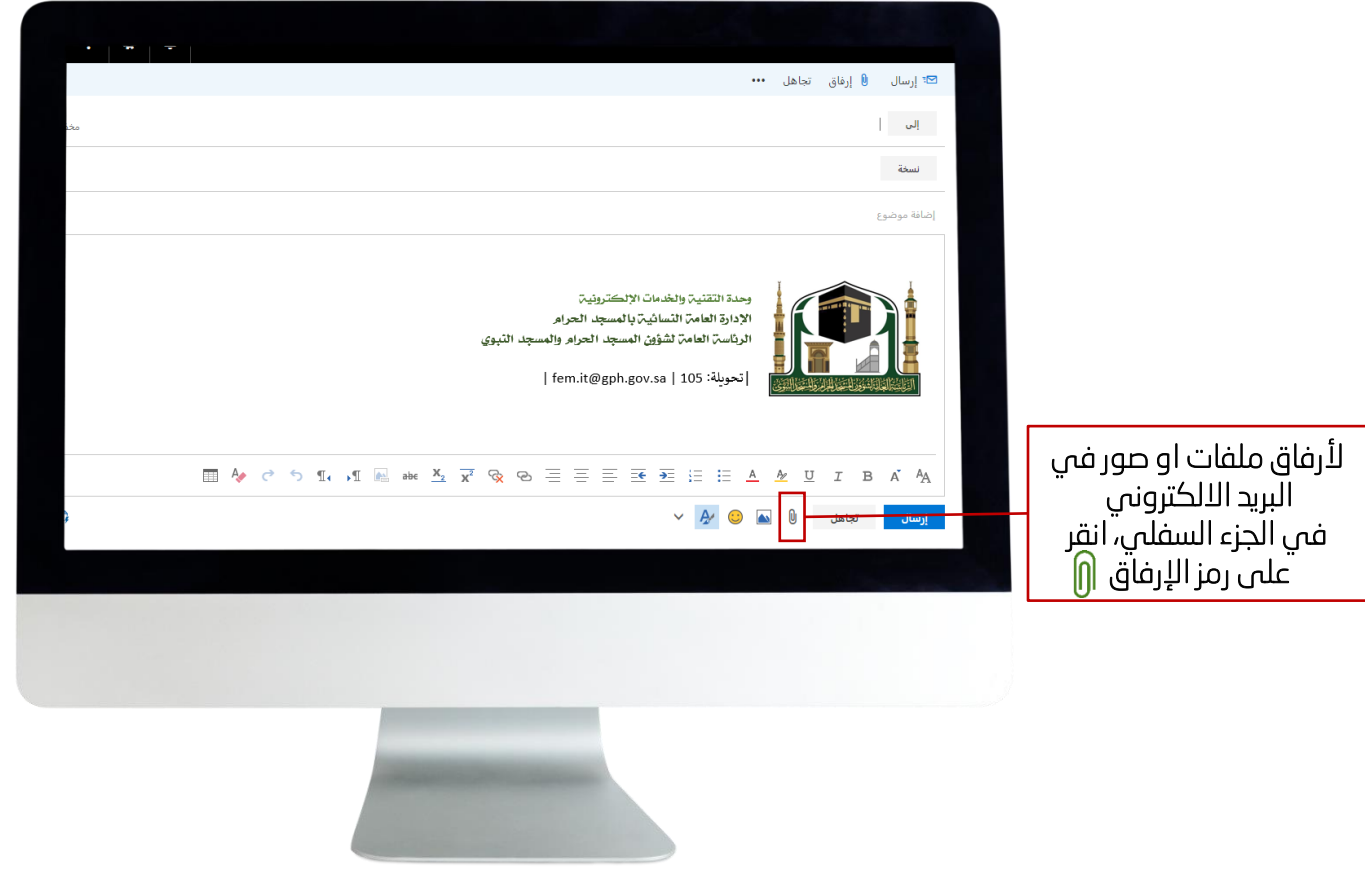

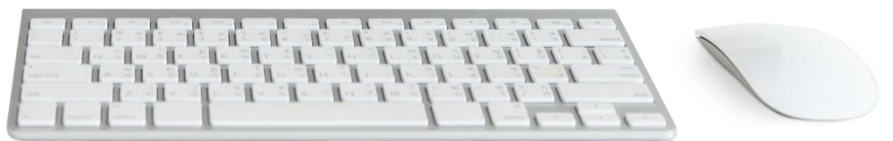

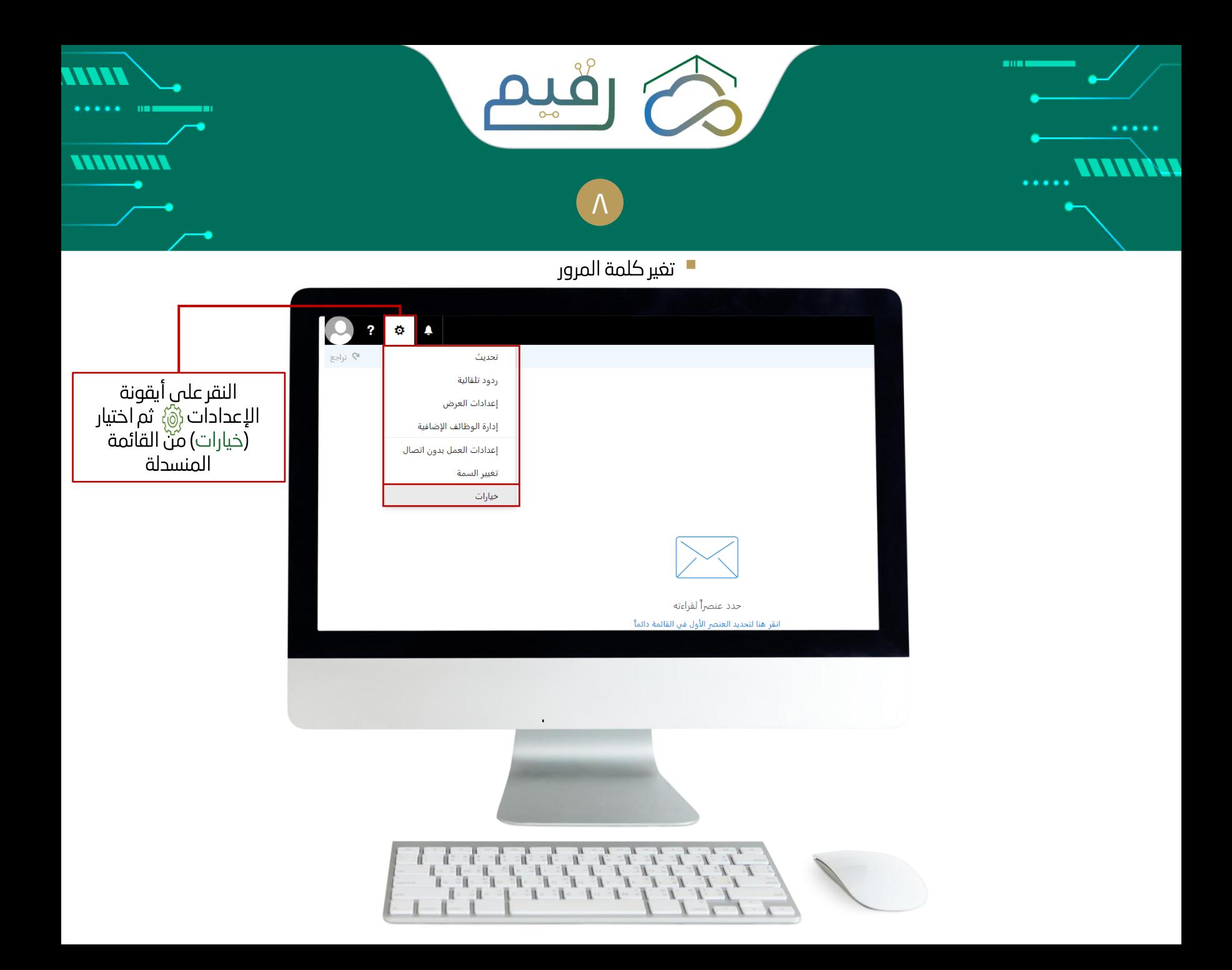

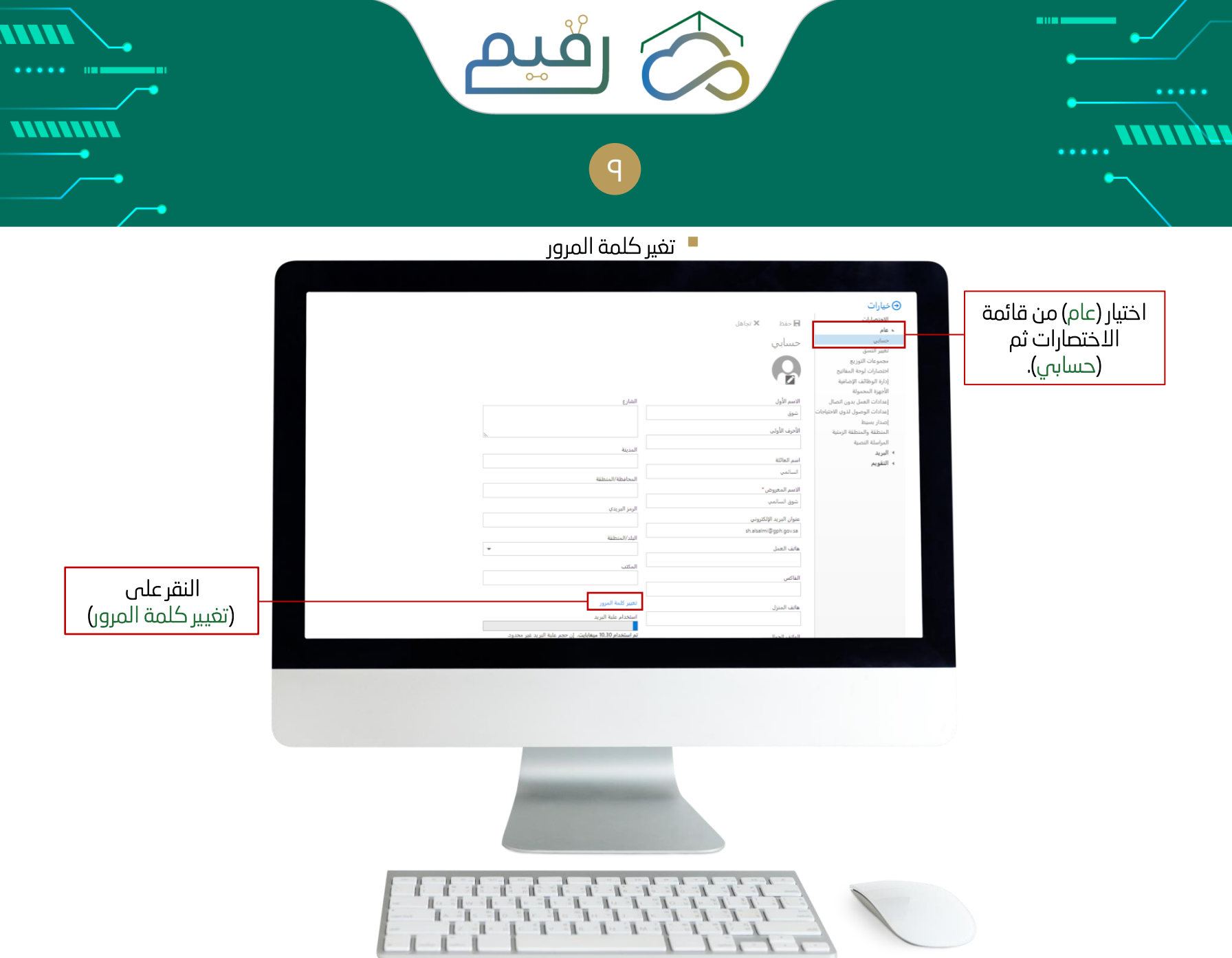

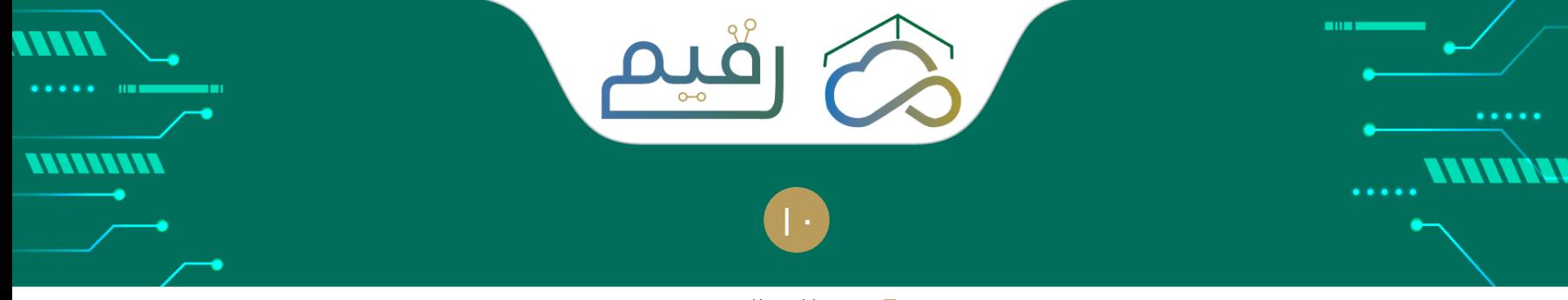

## تغير كلمة المرور

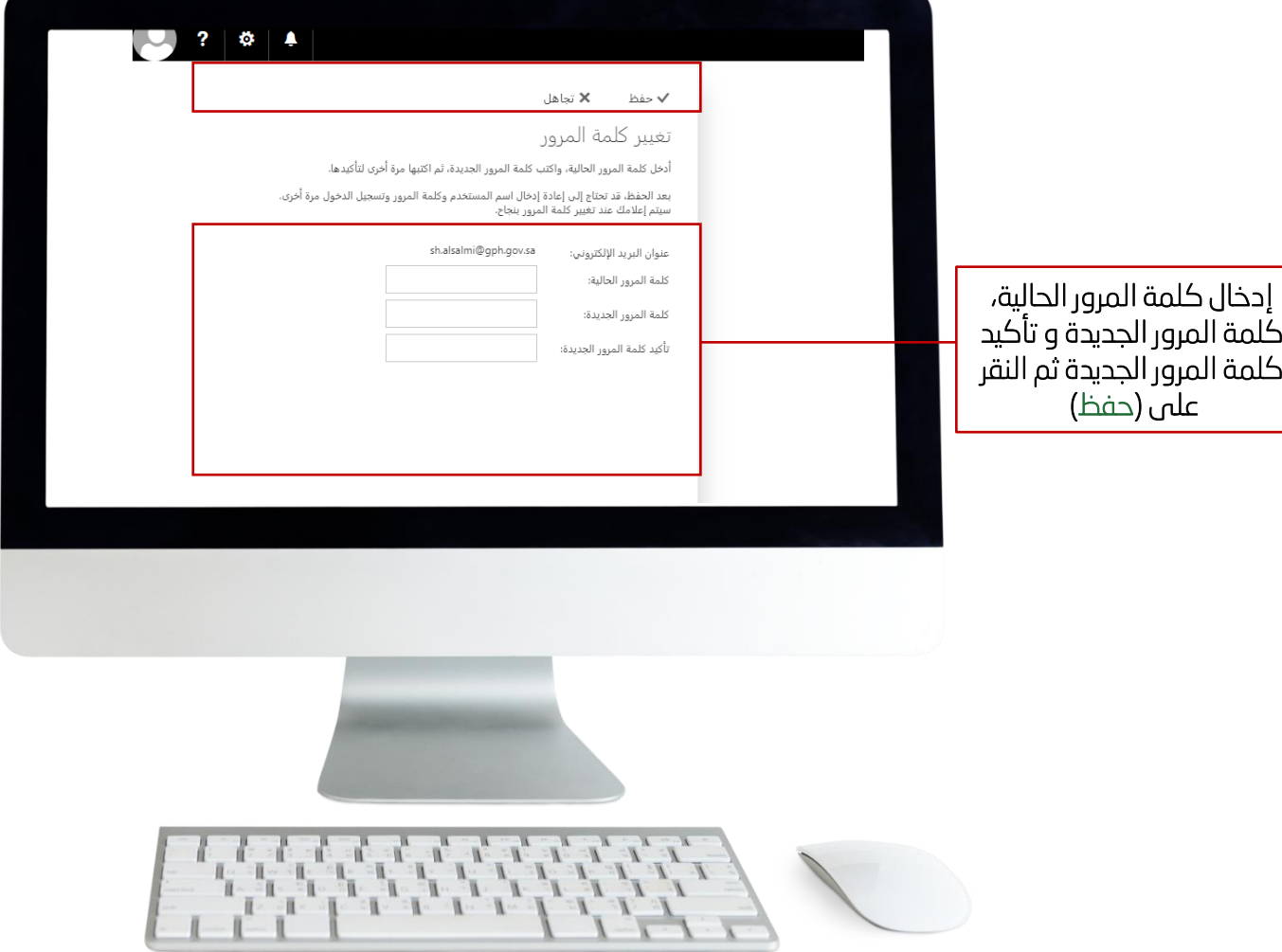

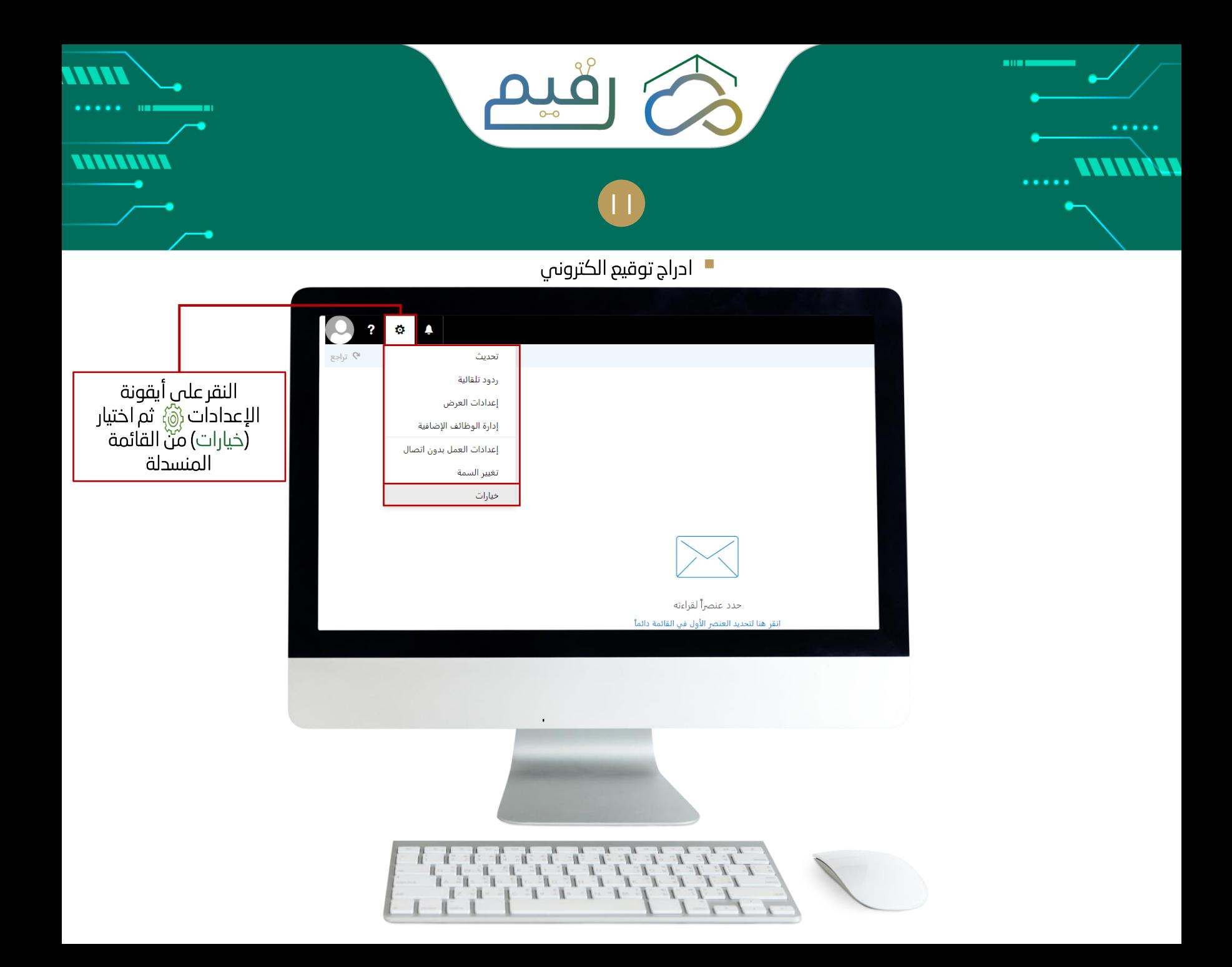

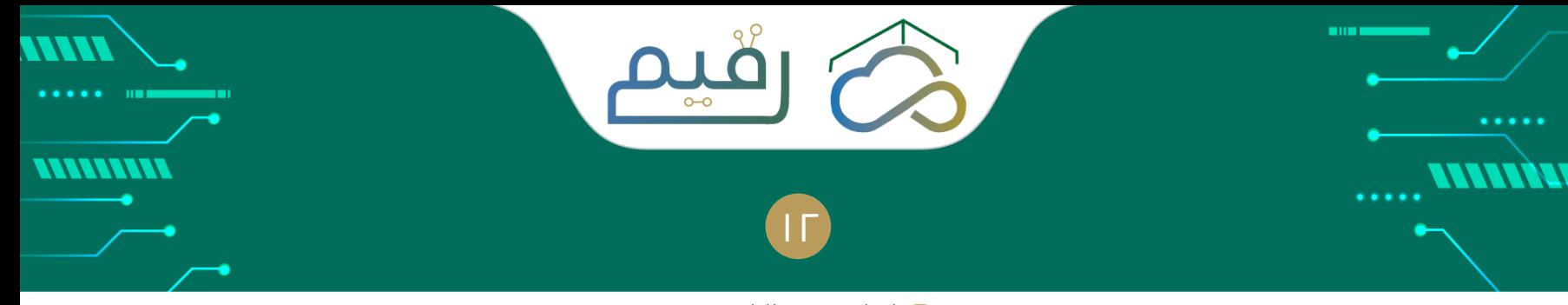

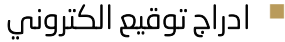

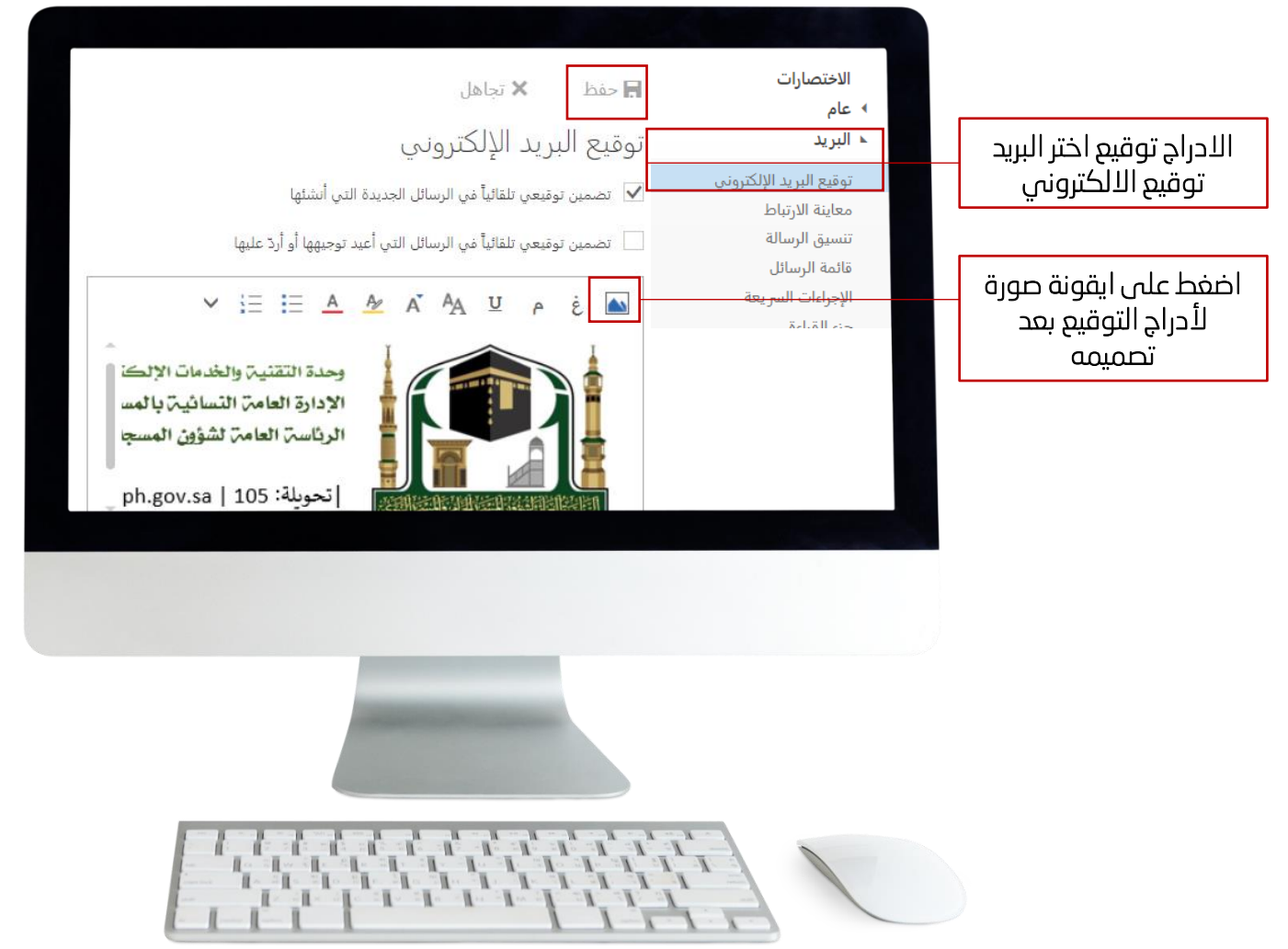

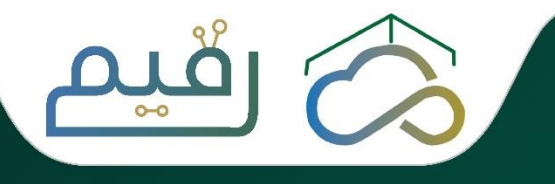

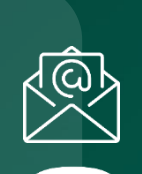

**Allis** 

e.srv@gph.gov.sa االلكتروني البريد

 $\cdot$ الرقم  $\cdot$ ۱۲۵۷۳۲۳۳۳

التحويلة 320 - 304 - 791 - 118

اإلدارة العامة لتقنية المعلومات

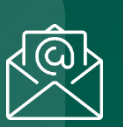

وحدة التقنية والخدمات االلكترونية

Fem.it@gph.gov.sa االلكتروني البريد

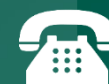

التحويلة 105

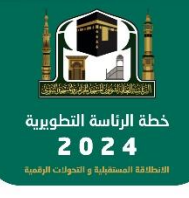

اإلدارة الــــــعـــــــامــــــة لــــــتــــــقــــــنـــــــيـــــــة الـــــــمـــــعـــــلــــــومــــــات

**TILL** 

 $\circ$ 

اإلدارة العامة للشؤون اإلدارية والتخطيط والتميز المؤسسي والتقنية النسائية